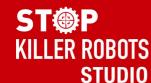

# Download and login guide

#### 1. Download the app

 Download 'Stop Killer Robots Studio' from the app store

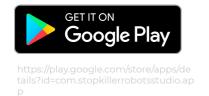

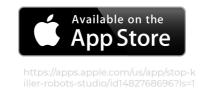

#### 2. Sign up & log in

- 'Create an account' and register-
- Check your email and confirm your account
- Enter the Project ID: FEMINIST
- Get started by putting your information in

### 3. Film and upload

- Select a task and press 'start filming'.
  Please note, each task has a duration limit.
- White button to record.
  Red button to stop filming.

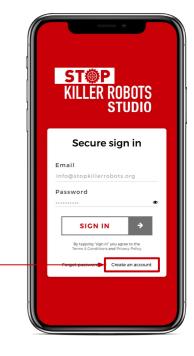

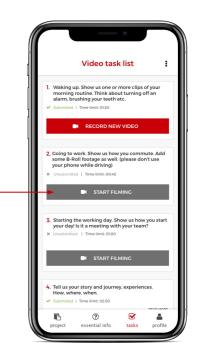

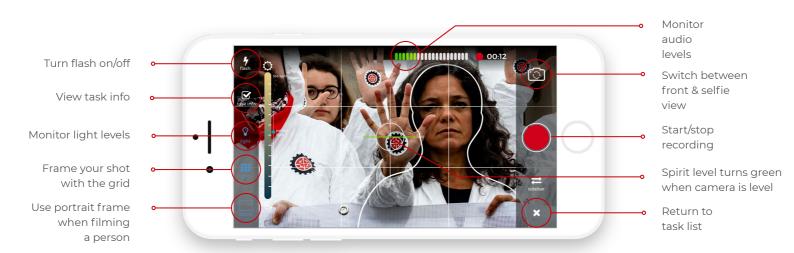

You can submit as many responses as you like. So don't worry about getting it right the first time!

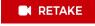

SUBMIT >

If you want to film a clip again press RETAKE.
 If you are happy with the clip, press SUBMIT.

Keep your answers **nice and concise**, this helps ensure we can use as much as possible in the edit! CREW**STUDIO**'s default upload setting is via WiFi. There is also an option to use mobile data.

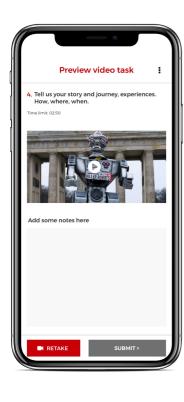

## 4. And finally - some top tips from us

- **SELFIES:** Hold your phone at arm's length, angled just above your face and in a location with good lighting.
- **AUDIO:** Sound is as important as the image you're filming. Film your video in a quiet location
- **FRAMING:** Find a nice background for your shot but ensure there's nothing distracting going on. You want people to focus on what you're saying, not anything else.
- LIGHT: Try to avoid standing in front of windows or bright lights as this can mean we aren't able to see your face properly. Find a location where you can be well lit by a light in front of you.
- **B-ROLL:** If you're feeling creative, you can film some additional content which might help tell a story. This could be from a car window, the building you're filming in or an event you're at.

#### View training videos

https://drive.google.com/drive/folders/1ZzjfSYYyA6nCAzz-qj3PQChmNerlNx6z

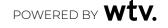